Danfoss

nfoss

**Руководство по установке**

# **Электронный контроллер перегрева** Тип EKE 1B

# **Введение**

080R9321

080R9321

Контроллер перегрева EKE 1B используется для точного регулирования перегрева, как правило, в промышленных системах кондиционирования воздуха, тепловых насосах, системах охлаждения на торговых предприятиях, в розничной торговле продуктами питания и промышленном применении. Совместимые клапаны: Danfoss ETS 6/ ETS / ETS Colibri®, KVS / KVS Colibri® и CCM / CCMT / клапаны CTR.

*Ссылка: подробную информацию см. в техническом описании EKE.*

# Danfoss R64-3033.10 Danf S2 Pe R64-3041.10 Управляющий сигнал ETS Colibri**®** *1. Контроллер перегрева: автономный/сетевой 2. Привод клапана* ETS Colibri**® Области применения** ... Связь

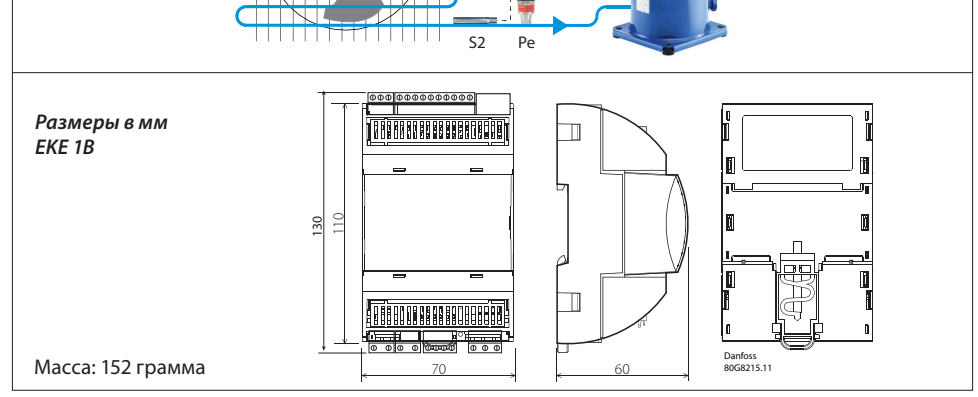

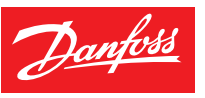

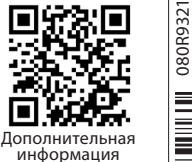

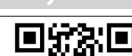

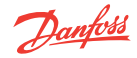

# ТЕХНИЧЕСКИЕ ХАРАКТЕРИСТИКИ

# **ИСТОЧНИК ПИТАНИЯ**

Импульсный источник питания EKE имеет гальваническую развязку.

24 В перем. тока ± 20 %, 50/60 Гц. Максимальная потребляемая мощность: 18 ВА.

Номинальное входное напряжение (постоянный ток): 24 В пост. тока ± 20 %, 15 Вт.

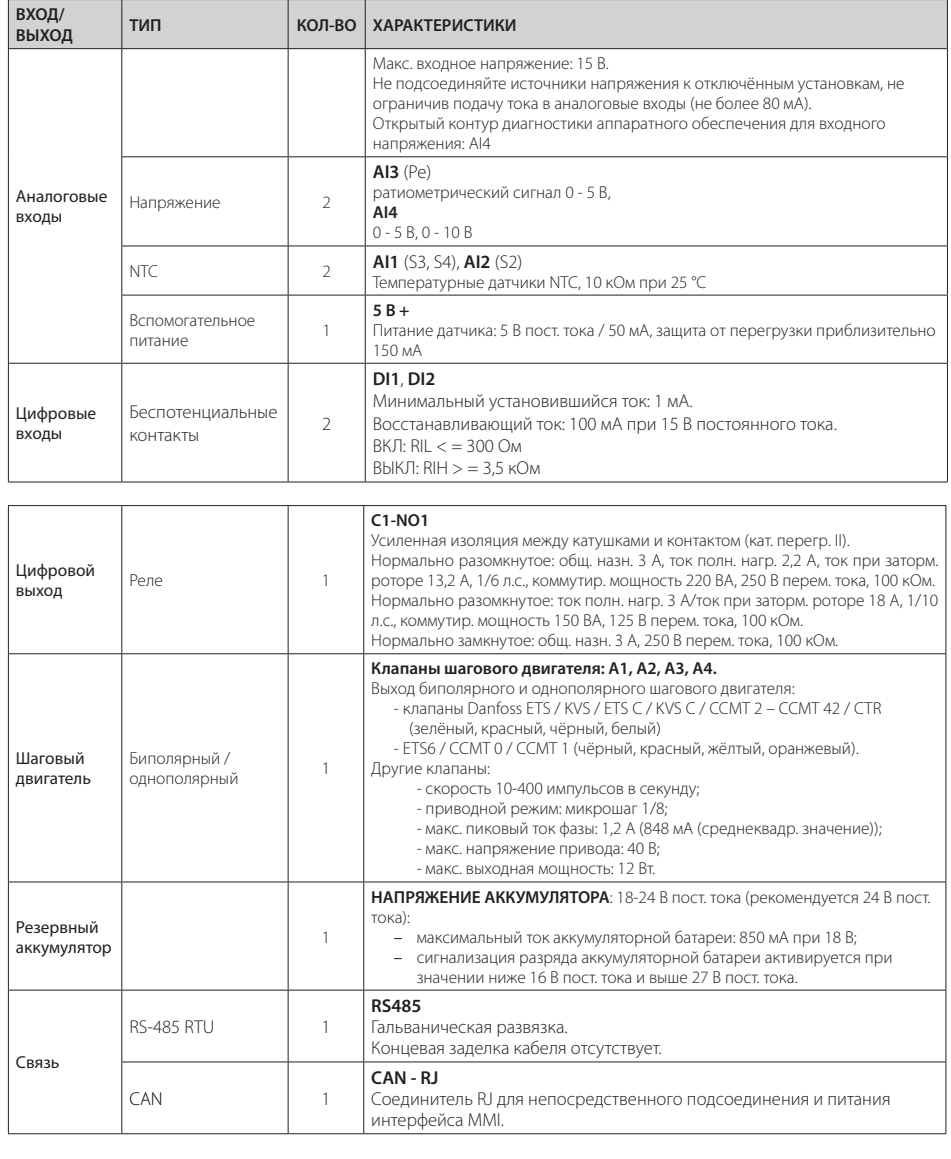

Danfoss

# ОБЩИЕ ХАРАКТЕРИСТИКИ И ПРЕДУПРЕЖДЕНИЯ

# **ХАРАКТЕРИСТИКИ ПЛАСТИКОВОГО КОРПУСА**

- Монтажные рейки DIN в соответствии со стандартом EN 50022.
- Класс самозатухания V0 согласно стандарту IEC 60695-11-10 и испытание с применением накалённой/нагретой проволоки при 960 °C согласно стандарту IEC 60695-2-12.
- Определение твёрдости по Бринеллю: 125 °C в соответствии с IEC 60730-1. Ток утечки: ≥ 250 В в соответствии с IEC 60112.

#### **ДРУГИЕ ХАРАКТЕРИСТИКИ**

- Рабочие условия: CE: -20T60, относительная влажность 90 %, без конденсации.
- Условия хранения: -30T80, относительная влажность 90 %, без конденсации.
- Встраивается в приборы класса I и/или II.
- Степень защиты: IP20 для изделия и IP40 только на передней крышке.
- Период электрических нагрузок на изоляцию: длительный.
- Подходит для использования в среде с нормальным уровнем загрязнения.
- Категория тепло- и огнестойкости: D.
- Защита от скачков напряжения: категория II.
- Класс и структура программного обеспечения: класс А.

#### **СООТВЕТСТВИЕ СТАНДАРТАМ КАЧЕСТВА И БЕЗОПАСНОСТИ ЕВРОПЕЙСКОГО СОЮЗА**

Данное изделие соответствует следующим стандартам ЕС:

- Директива по низковольтному оборудованию 2014/35/EU.
- Директива по электромагнитной совместимости оборудования 2014/30/EC и следующие нормы:
- EN61000-6-1, EN61000-6-3 (устойчивость к электромагнитным помехам технических средств, применяемых в жилых, коммерческих зонах и производственных зонах с малым энергопотреблением);
- EN61000-6-2, EN61000-6-4 (устойчивость к электромагнитным помехам технических средств и стандарт излучения для промышленных зон);
- EN60730 (автоматические электрические устройства управления бытового и аналогичного назначения).

#### **ОБЩИЕ ПРЕДУПРЕЖДЕНИЯ**

- Применение, не описанное в данном руководстве, считается неправильным и не разрешается производителем.
- Убедитесь в том, что монтажные и рабочие условия прибора соответствуют условиям, указанным в руководстве, особенно в части напряжения питания и условий окружающей среды.
- Данный прибор содержит компоненты под напряжением. Все работы по техническому обслуживанию и ремонту должны выполняться квалифицированным персоналом.
- Запрещается использовать прибор в качестве защитного устройства.
- Потребитель несёт полную ответственность за травмы или повреждения, вызванные неправильным использованием прибора.

#### **УСТАНОВКА ПРЕДУПРЕДИТЕЛЬНЫХ ЗНАКОВ**

- Рекомендуемое монтажное положение: вертикальное.
- Установка должна соответствовать местным стандартам и законам.
- Перед выполнением работ, связанных с электрическими соединениями, отключите прибор от электросети.
- Перед выполнением любого технического обслуживания прибора отсоедините все электрические соединения.
- По соображениям безопасности прибор должен устанавливаться внутри электрораспределительного щита, детали, находящиеся под напряжением, должны быть недоступны.
- Не распыляйте на прибор воду, относительная влажность не должна превышать 90 %.
- Не подвергайте прибор воздействию коррозионных или газообразных загрязнителей, природных химических элементов, сред с взрывоопасными газами или смесями горючих газов, пылью, а также сильным вибрациям или ударам, значительным и резким изменениям температуры окружающей среды, способным вызвать конденсацию с высокой влажностью, сильным магнитным помехам и/или радиопомехам (например, передающая антенна).
- При подключении нагрузок учитывайте максимальный ток для каждого реле и соединителя.
- Используйте кабельные наконечники, подходящие для соответствующих соединителей. Затянув винты соединителей, аккуратно потяните кабели, чтобы проверить их натяжение.
- Используйте подходящие кабели для передачи данных. Тип используемого кабеля и рекомендации по настройке см. в техническом описании EKE.
- Длина датчика и кабелей цифровых входов должна быть минимально возможной, не допускайте наличия перекрученных петель вокруг силовых агрегатов. Обеспечьте изоляцию от индуктивных нагрузок и силовых кабелей во избежание возможных электромагнитных помех.
- Не прикасайтесь и не приближайтесь к электронным компонентам на щите во избежание удара электростатическим

разрядом.

#### **ПРЕДУПРЕЖДЕНИЯ**

- Для подачи 24 В перем. тока используйте трансформатор класса II.
- Подсоединение любых входов EKE к напряжению сети приведёт к непоправимому повреждению регулятора.
- Клеммы резервного аккумулятора не генерируют мощность, необходимую для перезарядки подсоединённого устройства.
- Резервный аккумулятор под действием напряжения клапаны с шаговым двигателем закроются в случае потери напряжения регулятором.
- Не подсоединяйте внешний источник питания к клеммам цифрового входа DI во избежание повреждения регулятора.

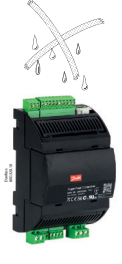

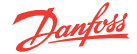

# **Монтаж/демонтаж при помощи рейки DIN**

Блок просто защёлкивается на рейке DIN 35 мм и фиксируется стопором во избежание скольжения. Для демонтажа просто аккуратно потяните за петлю на основании корпуса.

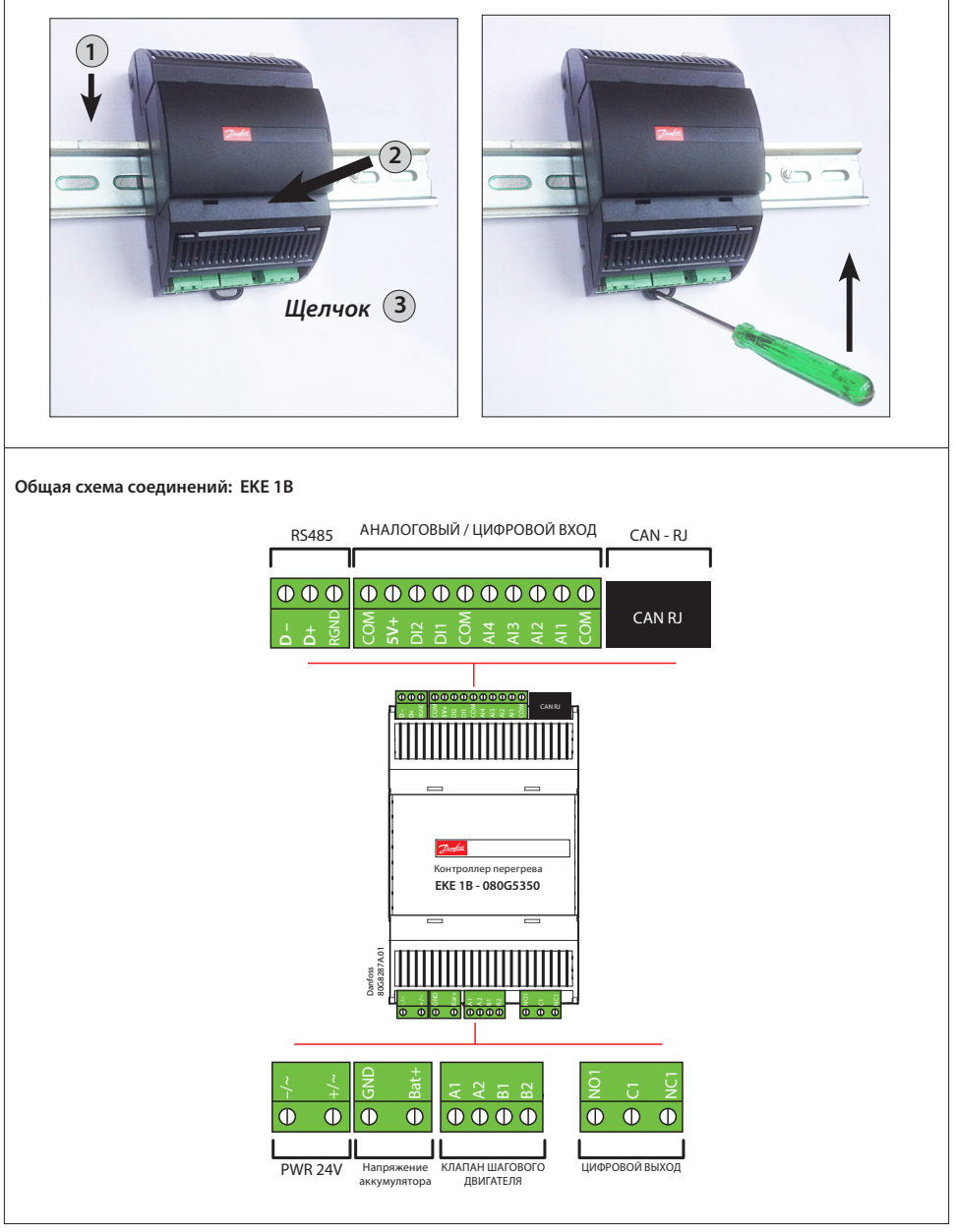

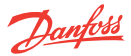

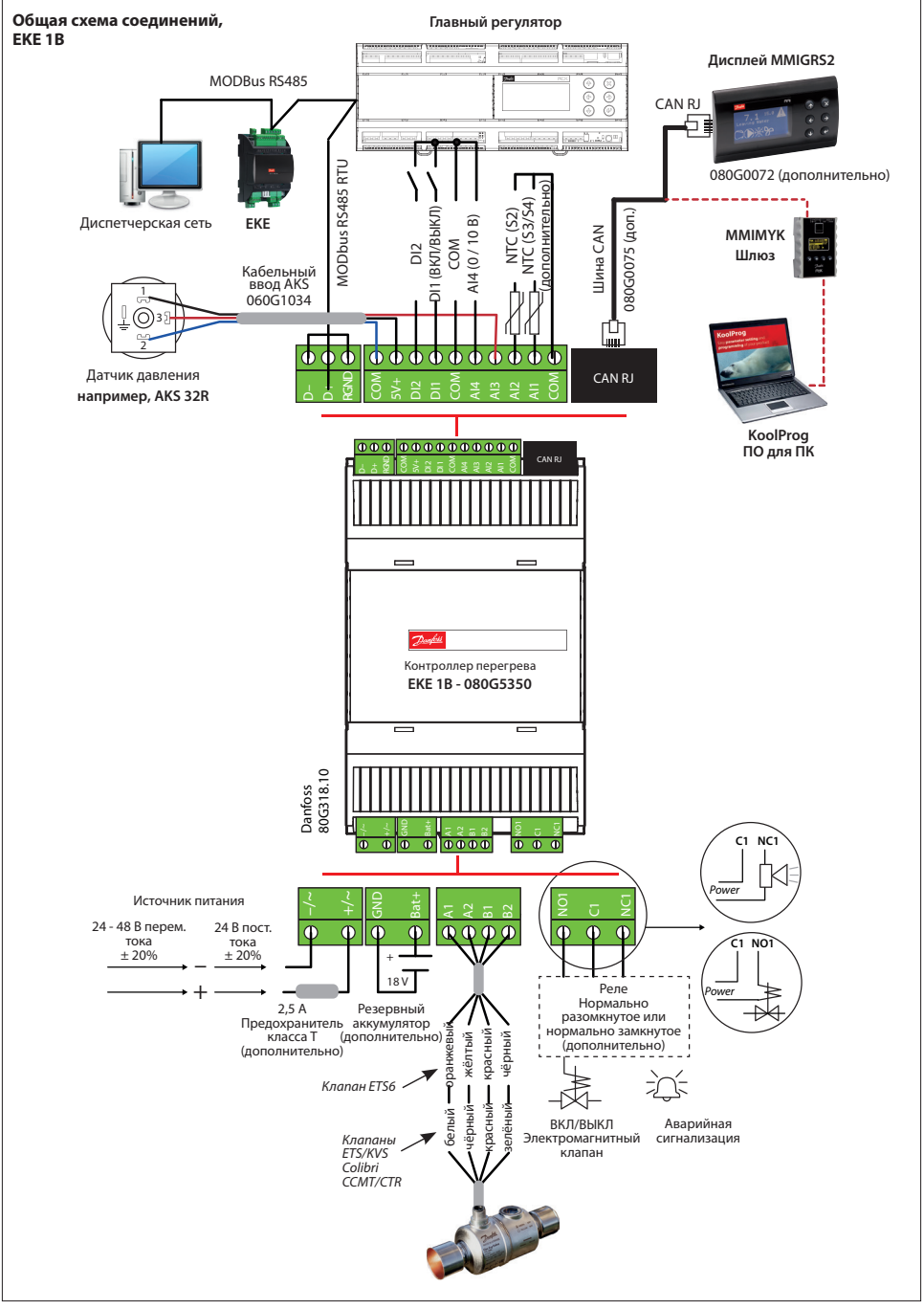

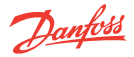

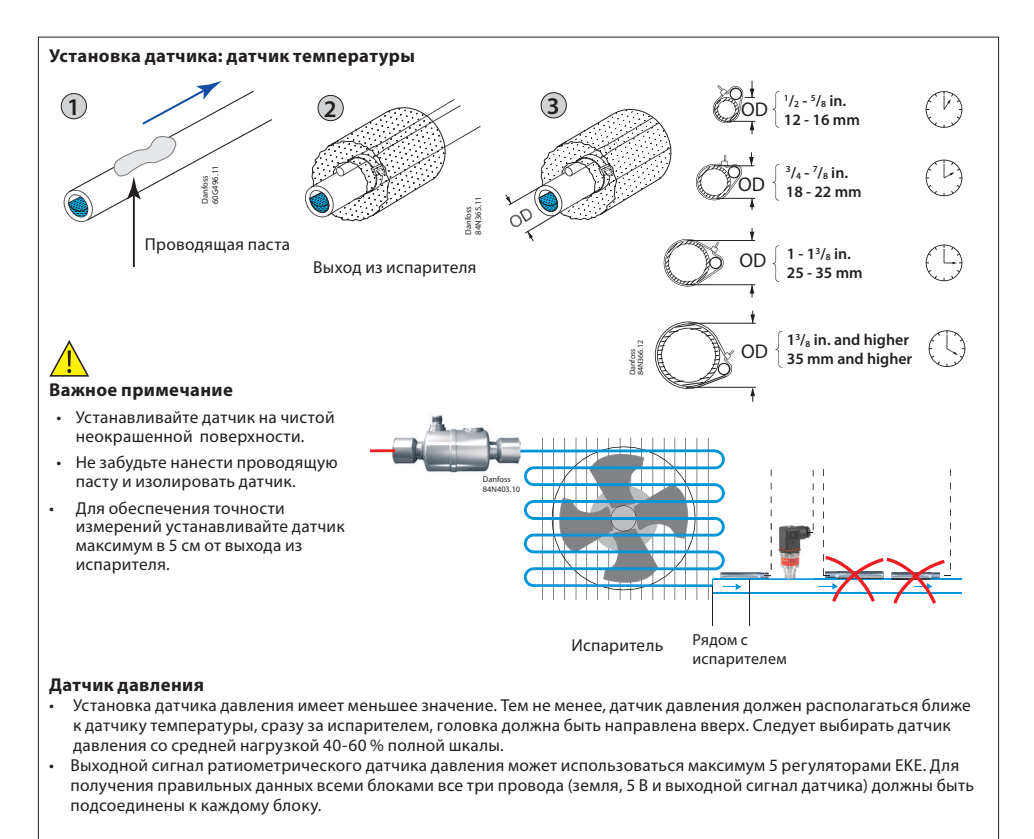

# **Источник питания**

- Для регулятора EKE допускается совместное использование источника питания.
- Не рекомендуется менять полярность силовых кабелей источника питания. Выбор общего источника питания зависит от общего количества потребителей и используемого клапана.

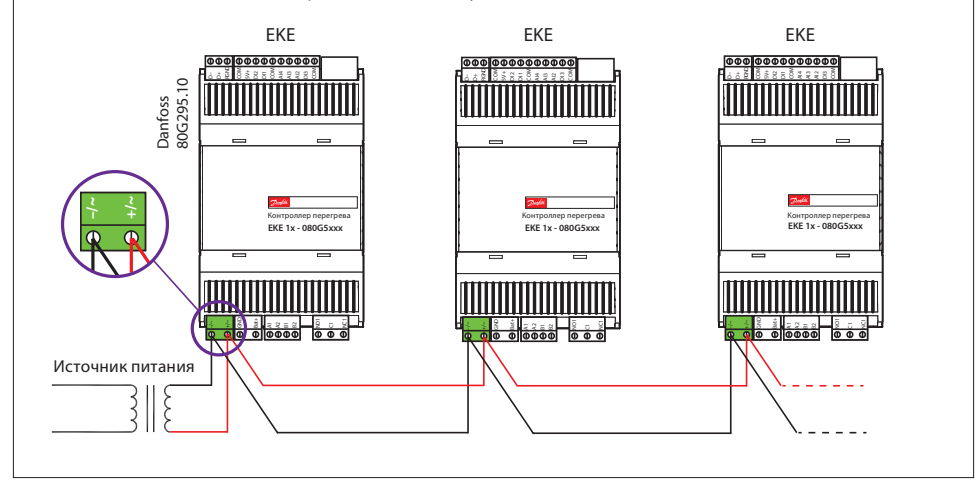

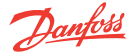

# **Релейные выходы**

EKE 1B имеет 1 релейный выход:

- Однополюсный переключатель на два направления (SPDT). Цифровой выход может использоваться для подсоединения электромагнитного клапана или аварийной сигнализации.
- Реле нельзя использовать для непосредственного подсоединения ёмкостных нагрузок, таких как светоизлучающие диоды, органы включения/выключения двигателей EC. Все нагрузки с импульсным источником питания должны подсоединяться при помощи подходящего контактора или аналогичного устройства.

#### **Длина кабеля**

Максимальная длина кабеля для регулятора EKE

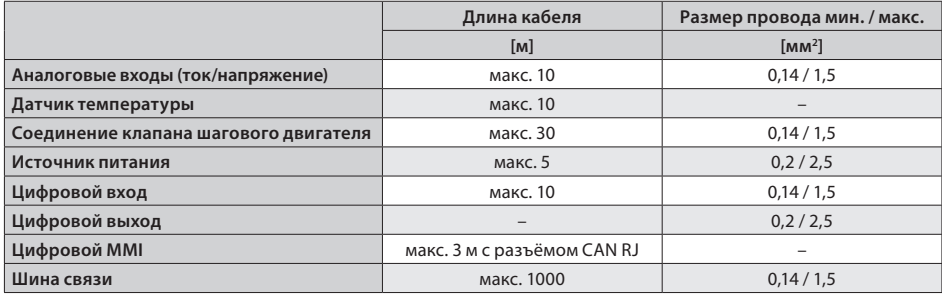

#### **Кабель и проводка**

- Макс. длина кабеля между регулятором и клапаном зависит от многих факторов, например, от наличия или отсутствия экрана кабеля, размера жил в кабеле, выходной мощности регулятора и ЭМС.
- Проводка регулятора и датчика должна быть надёжно изолирована от магистральной проводки.
- Подсоединение датчиков проводами, длина которых превышает указанное значение, может снизить точность измеряемых значений.

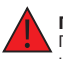

## **Предупреждение**

По возможности изолируйте кабели датчика и цифрового входа (минимум на расстояние 10 см) от силовых кабелей, идущих к нагрузкам, во избежание возникновения возможных электромагнитных помех. Никогда не прокладывайте силовые кабели и кабели датчика в одних и тех же кабелепроводах (включая кабелепроводы в электрораспределительных щитах).

#### **Подключение Modbus**

- В качестве кабеля MODbus лучше всего использовать экранированный кабель «витая пара» 24 AWG с ёмкостью между жилой и металлической оболочкой 16 пФ/фут и полным сопротивлением 100 Ом.
- Регулятор обеспечивает изолированный интерфейс связи RS485, подключённый к клеммам RS485 (см. общую схему соединений).
- Максимально допустимое число устройств, одновременно подключённых к выходу кабеля RS485, равно 32. Кабель RS485 имеет полное сопротивление 120 Ом при максимальной длине 1000 м.
- Рекомендуется использовать оконечный резистор 120 Ом для оконечных устройств на обоих концах.
- Частота связи EKE (скорость передачи данных) может иметь одно из следующих значений: 9600, 19200 и 38400, по умолчанию установлено 19200 8 E 1.
- Адрес блока по умолчанию равен 1, его можно изменить с помощью параметра «G001 Controller adr.» («Адрес регулятора G001»).

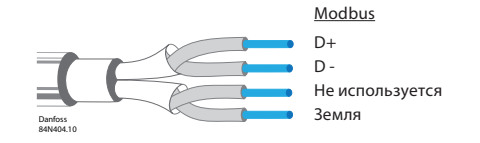

Подробную информацию об установке Modbus и установочных параметрах программного обеспечения см. в техническом описании регулятора перегрева EKE и Modbus RTU RS485 для передачи данных EKD EIM.

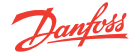

#### **Выходные параметры шагового двигателя**

- Все клапаны приводятся в действие в биполярном режиме посредством прерывистой подачи 24 В для регулировки тока (формирователь тока) .
- Шаговый двигатель подсоединён к клеммам клапана шагового двигателя (см. назначение клемм) при помощи стандартного соединительного кабеля M12.
- При настройке всех других клапанов шагового двигателя, кроме клапанов шагового двигателя Danfoss, необходимо установить надлежащие параметры клапана в соответствии с инструкциями, приведёнными в разделе «Конфигурация клапана» (для получения дополнительной информации см. руководство по эксплуатации).
- Стандартная настройка клапана для EKE 1B: нет.
- Подходящий клапан должен быть указан в разделе «Конфигурация клапана», т. е. параметр I067. Обзор типов клапанов приведён в разделе «Идентификация параметров».

# **Кабельное соединение клапана**

# **ETS Colibri / KVS Colibri/ ETS / KVS / CCM / CCMT / CTR**

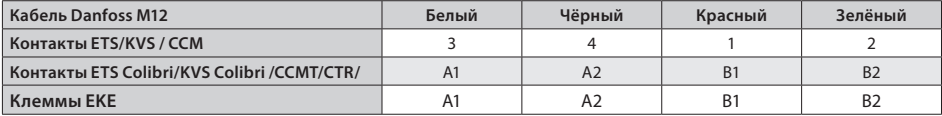

Обозначение контактов в таблице выше указано в техническом описании изделия.

# **ETS 6**

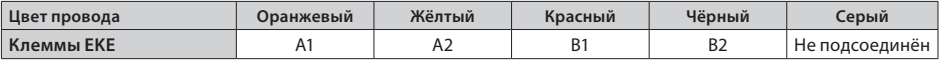

#### **Инструкции, касающиеся длинных кабелей М12 для клапанов шагового двигателя Danfoss**

• Длинные кабели приводят к ухудшению эксплуатационных показателей.

• Для предупреждения такого ухудшения можно изменить настройки привода клапана. Эта рекомендация применима в случае использования стандартного кабеля шагового двигателя Danfoss.

Рекомендуемый размер провода и длина кабеля от регулятора EKE до клапана шагового двигателя

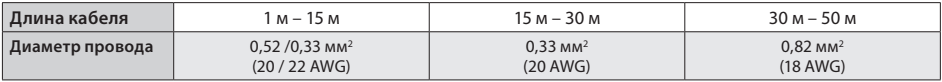

# **Настройка параметров для длинного кабеля М12**

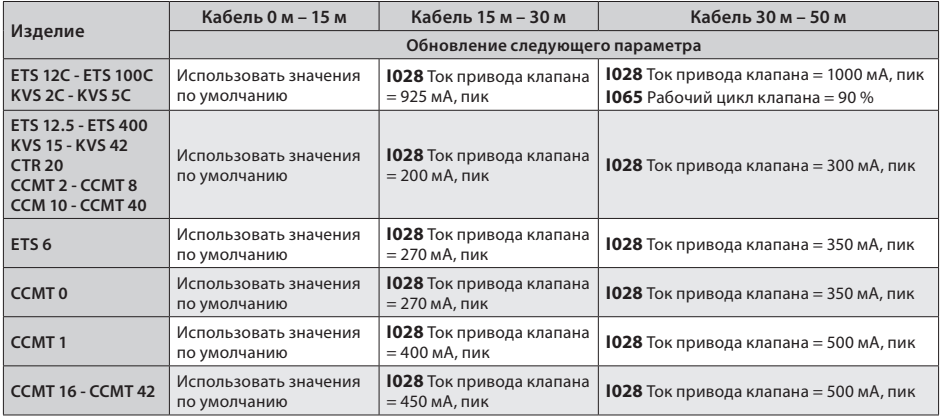

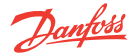

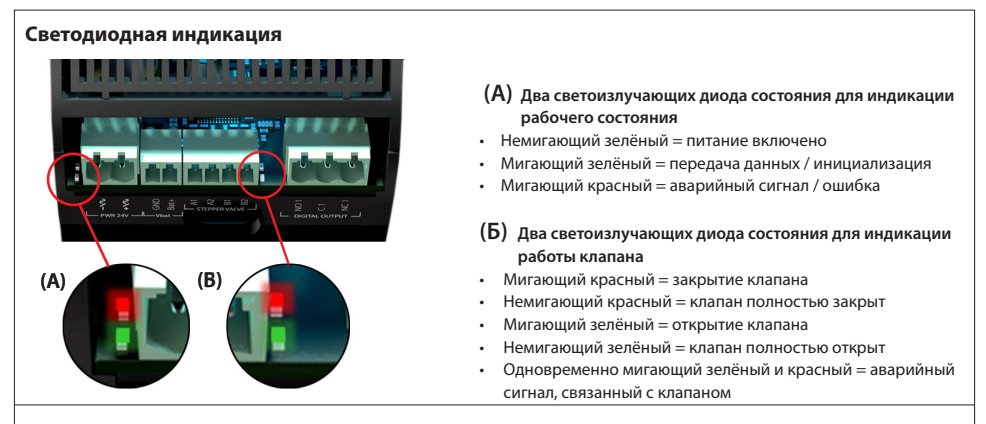

# **ИНТЕРФЕЙС ПОЛЬЗОВАТЕЛЯ**

EKE 1B можно настроить при помощи одного из следующих интерфейсов пользователя:

- 1. Программное обеспечение Danfoss KoolProg.
- 2. Внешний дисплей Danfoss MMIGRS2.
- 3. Шина связи: Modbus RS485 RTU

# **KoolProg**

KoolProg – это программное обеспечение для быстрой и простой настройки регуляторов EKE. Оно позволяет изменять конфигурацию параметров в режиме реального времени, копировать настройки для разных регуляторов, отслеживать текущее состояние входов/выходов, быстро анализировать действия регулятора и программные схемы при помощи графического инструмента для отслеживания тенденций.

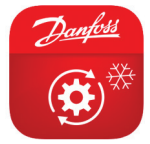

Программное обеспечение KoolProg Software можно бесплатно скачать на веб-сайте http://koolprog.danfoss.com.

Для подсоединения KoolProg к ПК необходим шлюз (код 080G9711).

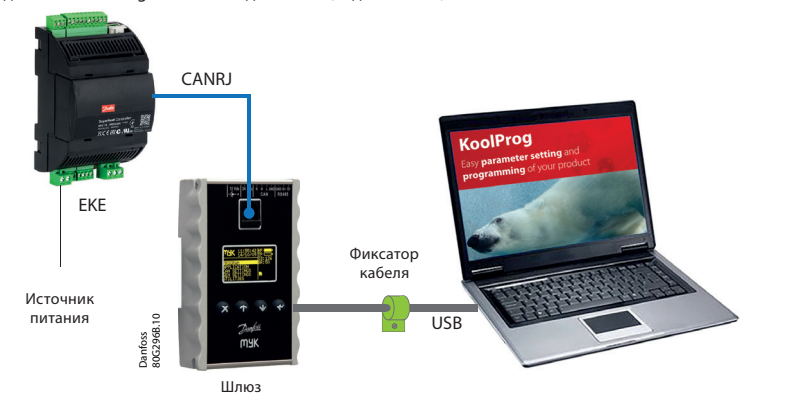

# **Важное примечание!**

Для обеспечения надёжного USB-соединения с главным устройством (например, промышленным ПК) необходимо соблюсти следующие условия:

- подсоединить клеммы R и H порта MMIMYK CAN при помощи провода с клеммой;
- разместить фиксатор кабеля рядом с MMIMYK для надёжной фиксации USB-разъёма;
- обеспечить длину USB-кабеля < 1 м;
- разместить MMIMYK и USB-кабель подальше от источников шума (инвертора, двигателей, контакторов и т. п.).

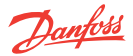

# **Дисплей Danfoss MMIGRS2**

# **Подсоединение внешнего дисплея MMIGRS2**

Дисплей MMIGRS2 можно использовать для настройки EKE 1B. Дисплей можно использовать не только для настройки необходимых параметров, но и в качестве внешнего дисплея во время работы для отображения важных параметров, например, степени открытия клапана, перегрева и т. п.

#### **Важное примечание**

- Макс. расстояние между регулятором и дисплеем составляет 3 м с разъёмом CAN RJ.
- Для предотвращения помех от электротехнического оборудования соедините проводом клеммы между CAN R и CAN H.
- Для обеспечения надёжной связи оба конца кабеля должны быть заделаны.

# **MMIGRS2** (вид сзади)

**MMIGRS2**  (вид спереди)

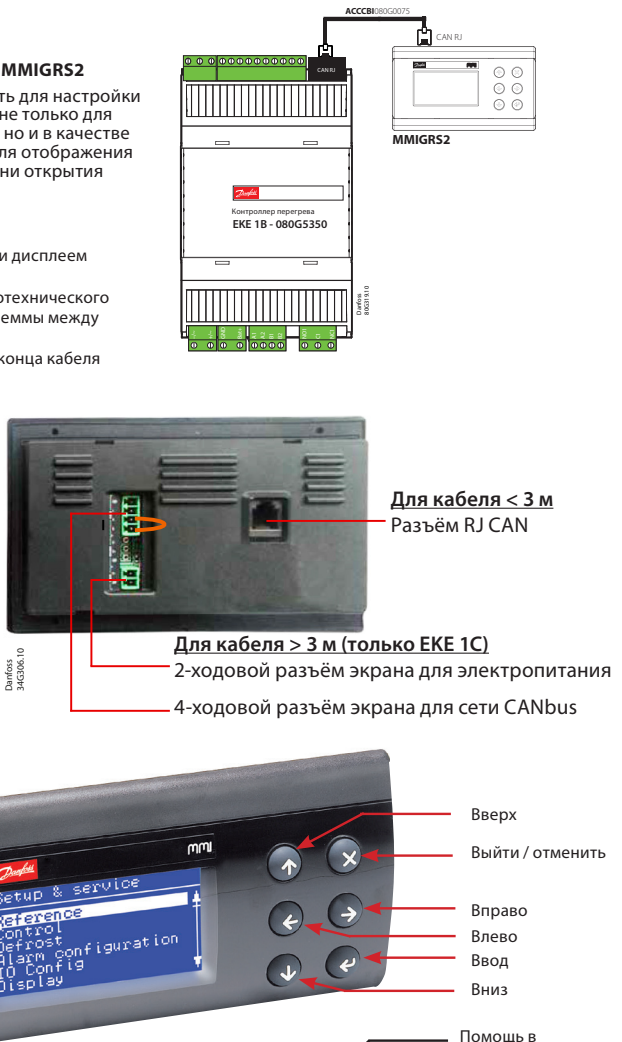

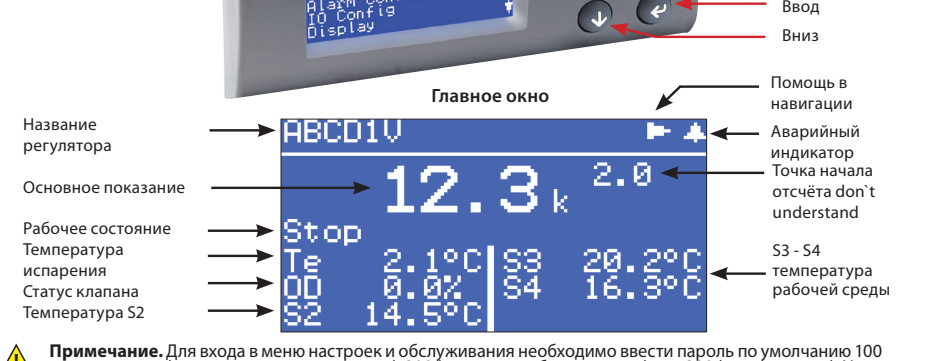

**Примечание.** Для входа в меню настроек и обслуживания необходимо ввести пароль по умолчанию 100<br>(ежедневное использование), 200 (сервисное обслуживание) или 300 (пусконаладка). Нажмите и удерживайте кнопку Enter (Вход) для входа в меню.

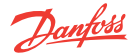

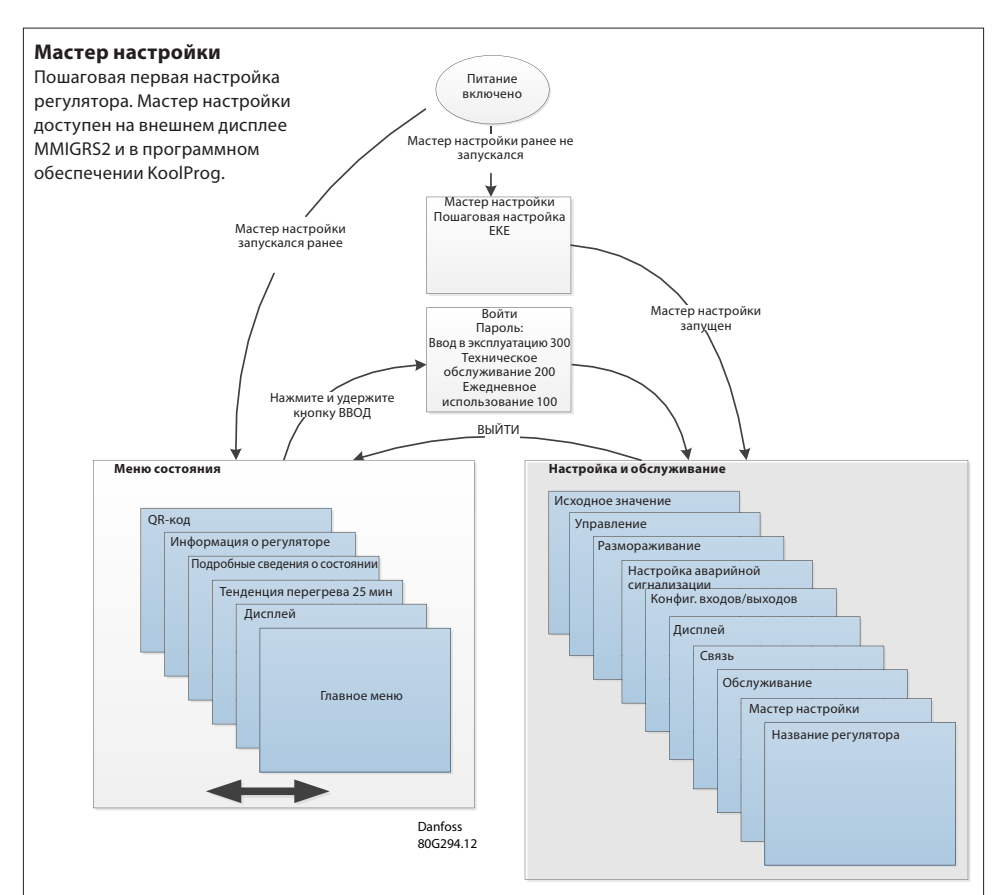

# **Первая настройка (мастер настройки) при помощи дисплея MMIGRS2**

Первую настройку можно выполнять после выполнения всех подключений к регулятору. Логотип Danfoss появится через 5 секунд после включения питания. Запустится мастер настройки. Последовательность: а. Выбор языка; б. Выбор области применения; в. Настройка входов; г. Настройка выходов.

При использовании мастера настройки повторите следующую последовательность действий для всех настроек параметров: а. Выберите соответствующие параметры в разделе *настройки и обслуживания.*

- б. Нажмите кнопку ВВОД для выбора 1-го варианта.
- в. Прокрутите вверх/вниз и выберите желаемый вариант.
- г. Если выбранное значение по умолчанию является приемлемым, нажмите кнопку ВНИЗ для перехода к следующим настройкам. В противном случае нажмите кнопку ВВОД, чтобы сделать свой выбор.
- д. Прокрутите вниз до следующего параметра (повторите последовательность операций а-д).

# **Примечание:**

- Если у вас недостаточно информации для завершения работы в мастере настройки, оставьте стандартные настройки. Для генерирования необходимой информации можно использовать программное обеспечение Danfoss Coolselector2, позволяющее рассчитать условия работы и внешний диаметр клапана для одной рабочей точки.
- Мастер настройки включает в себя только наиболее важные параметры. При необходимости другие характеристики (например, настройки аварийной сигнализации, максимальное рабочее давление/минимальное рабочее давление и т. п.) настраиваются отдельно после завершения работы в мастере настройки.

Мастер настройки также доступен в программном обеспечении для ПК KoolProg. Последовательность действий аналогична последовательности, описанной выше для дисплея MMIGRS2.

*Подробную информацию см. в техническом описании EKE.*

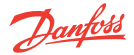

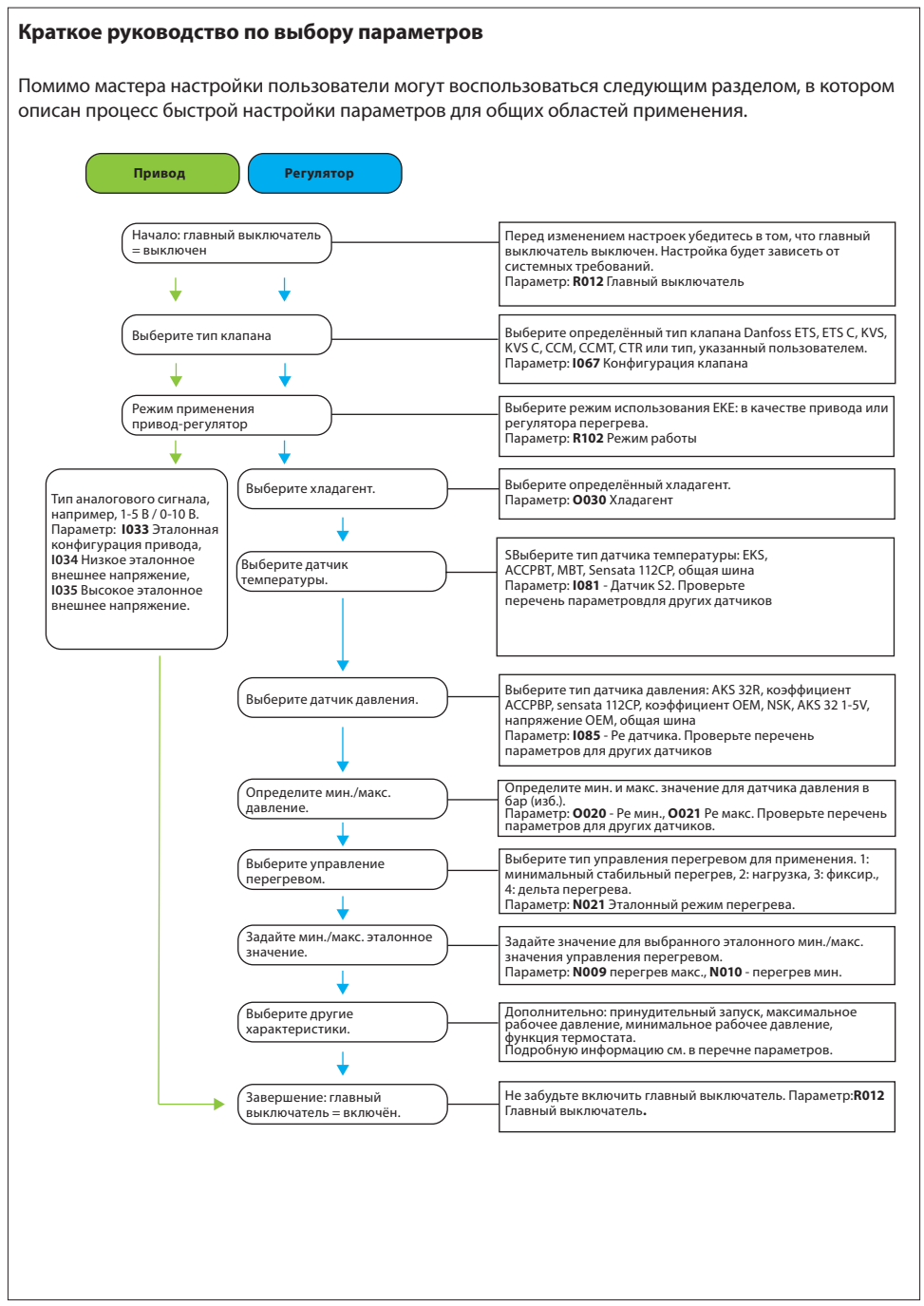

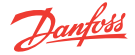

# **Часто используемая идентификация параметров EKE 1B**

**PNU** является эквивалентом регистрационного номера Modbus (адрес Modbus +1).

Фактическое значение читается/записывается как 16-битовое целое число без десятичных разрядов. Данное значение является числом по умолчанию при чтении через Modbus.

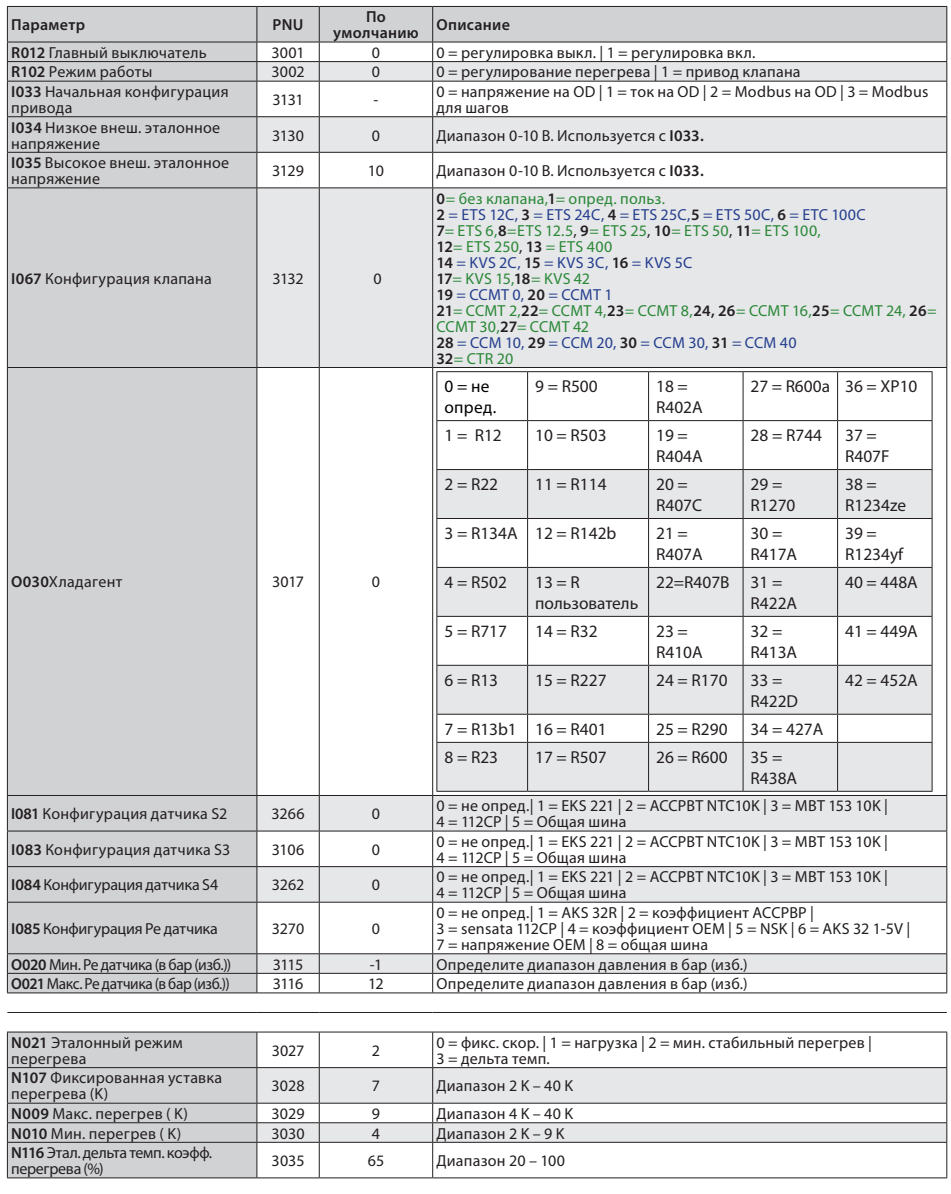

*Подробный перечень параметров с разъяснениями см. в технических характеристиках EKE.*

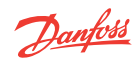

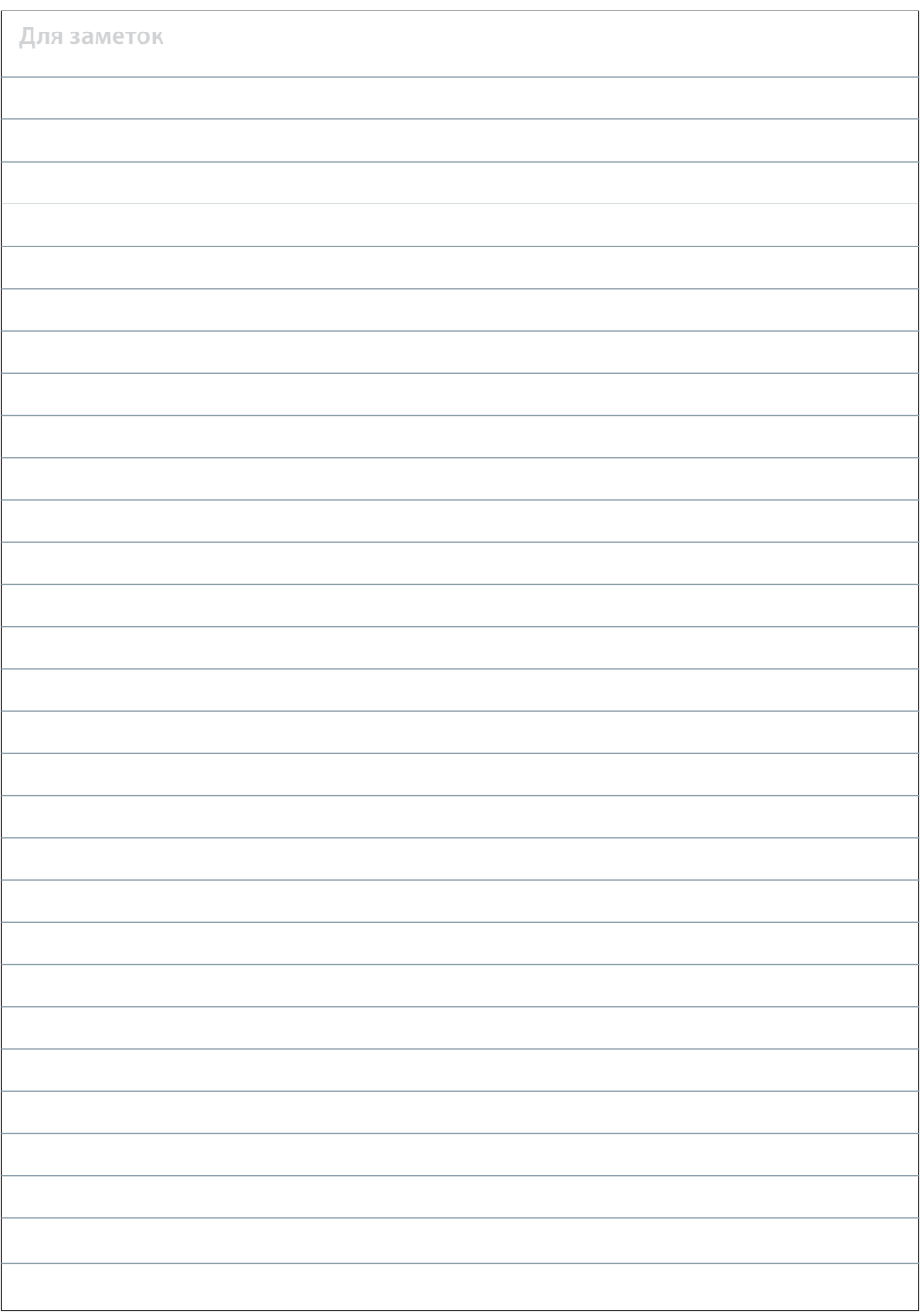

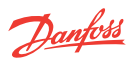

# **Сопутствующие изделия**

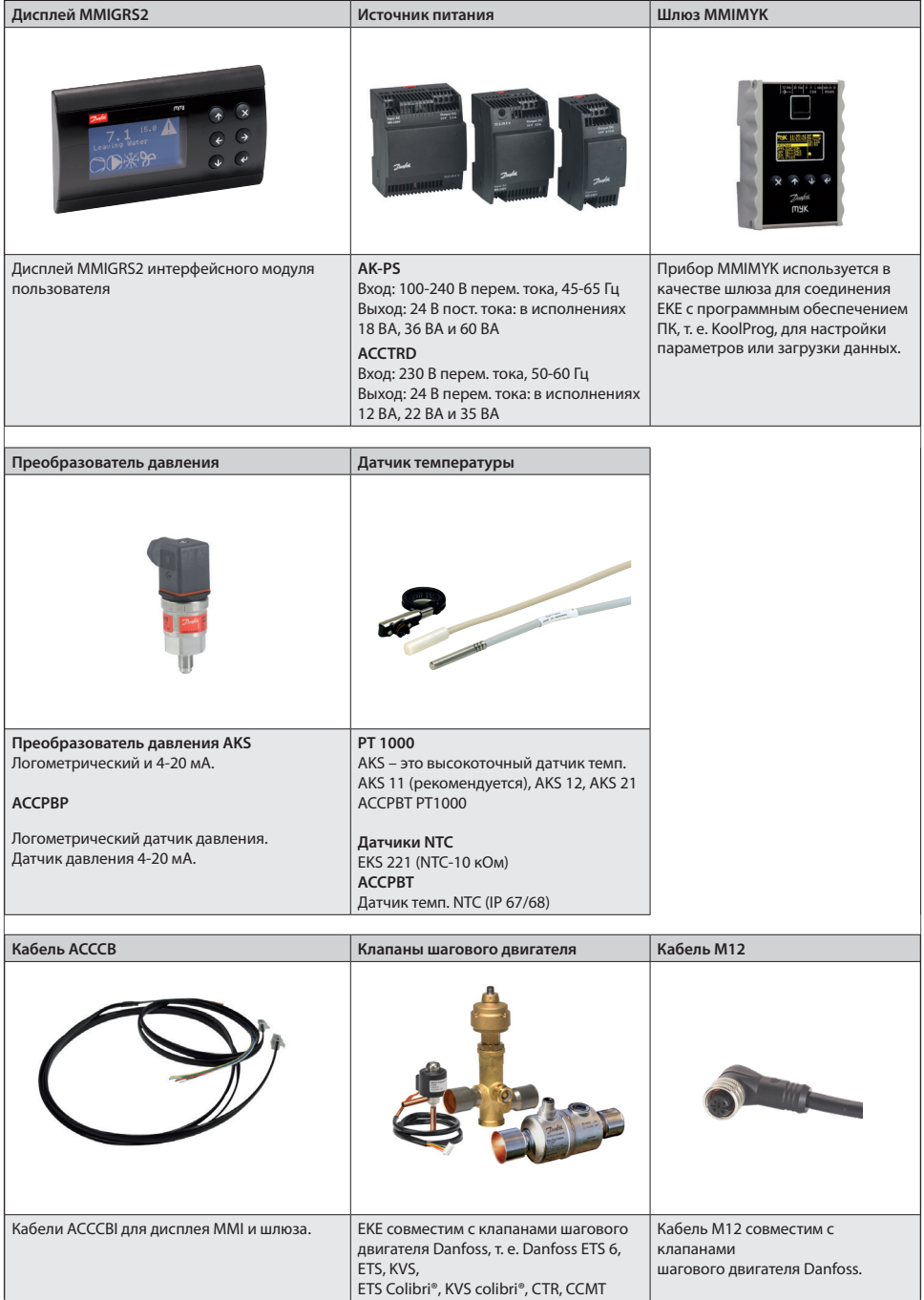